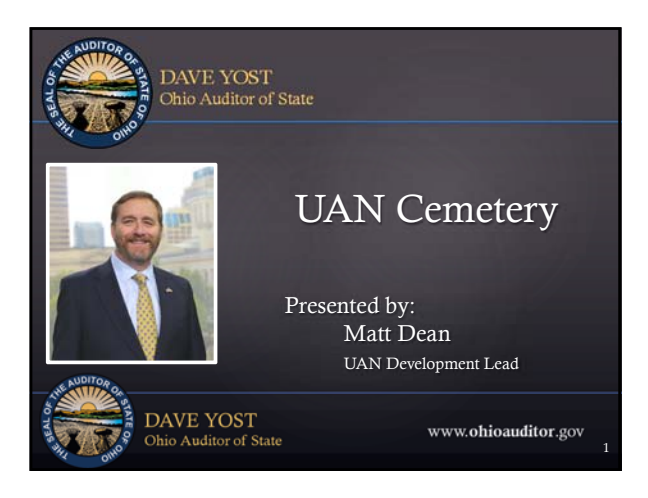

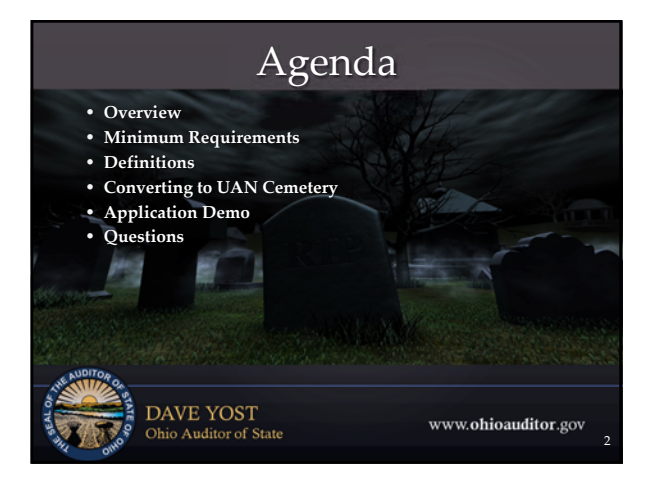

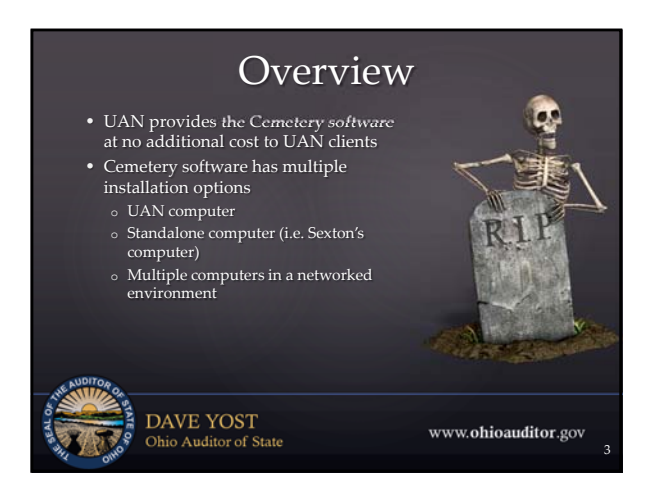

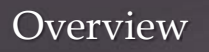

4

g.

RI1

www.ohioauditor.gov

- Features
	- o Customizable layouts with up to 8 levels of division o Add custom information details for plots and
	- occupants o Sell, buy back, or transfer plots
	- o Generate and print deeds
	- o Attach files and photos to plots
	- $\circ~$  Store GPS coordinates to generate plot maps
	- o 15 reports and 4 Excel spreadsheet exports

DAVE YOST<br>Ohio Auditor of State

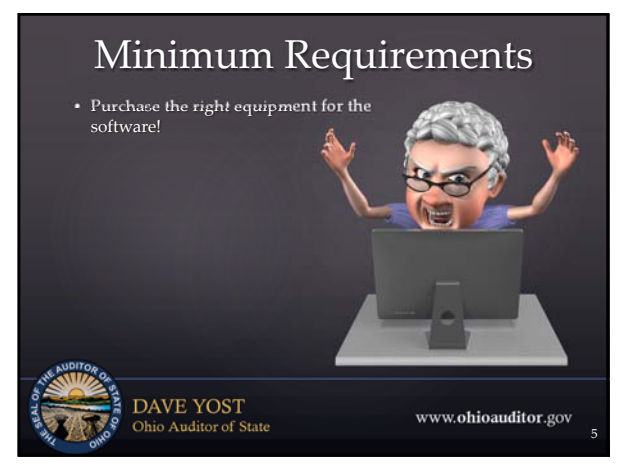

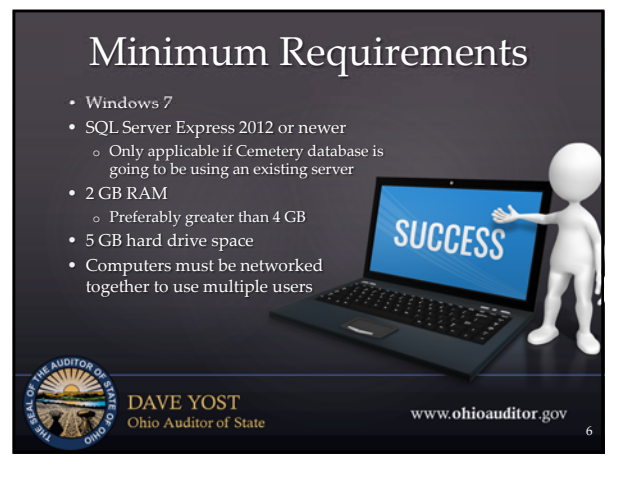

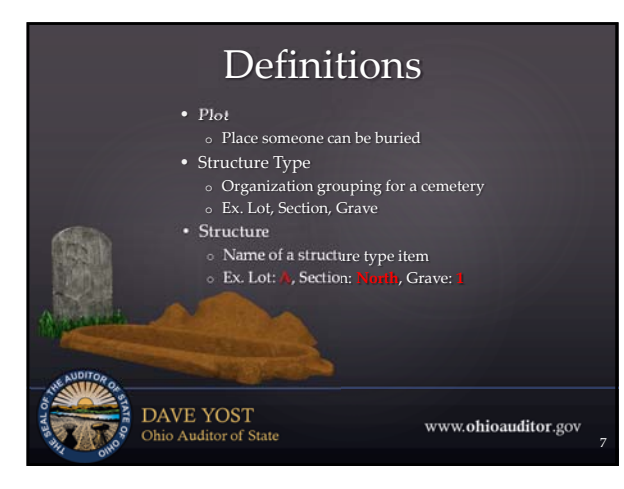

## Converting to UAN Cemetery

- Either start with blank data or import data from an Excel spreadsheet template
- Cemetery 3.0 contains the Cemetery Import Template Excel spreadsheet template that can be used for importing information
- Cemetery 3.0 Conversion Instructions explain in detail how to fill out the template
- Both the template and instructions are located under UAN Tools > Version Documentation

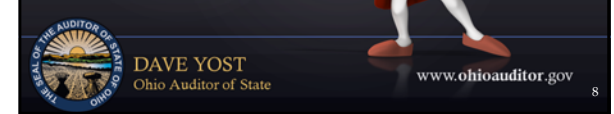

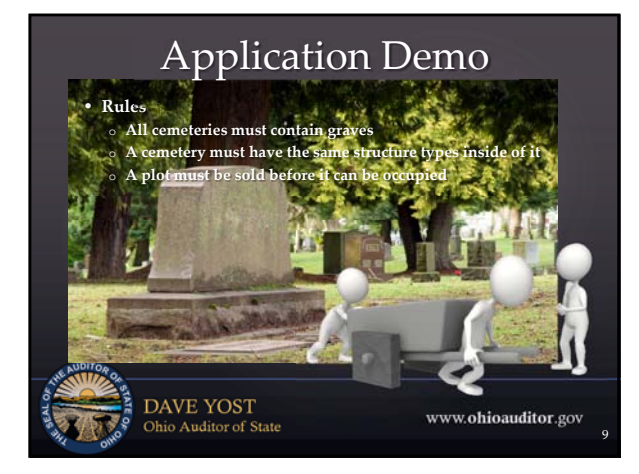

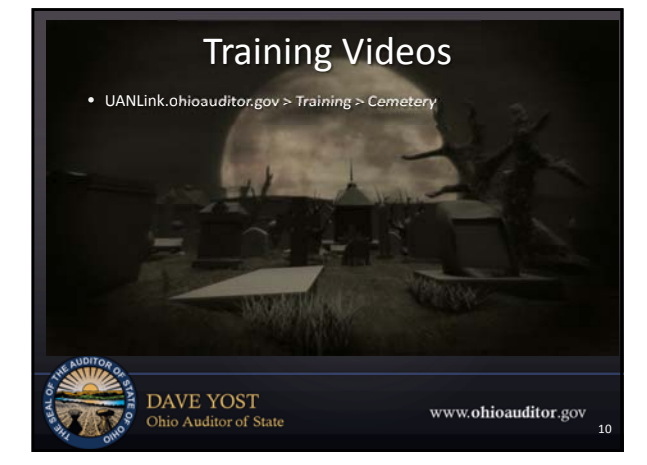

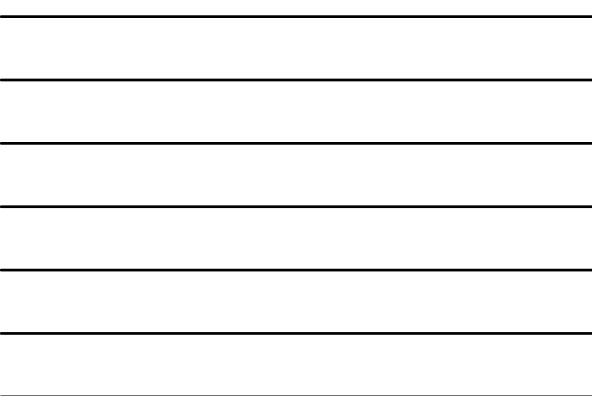

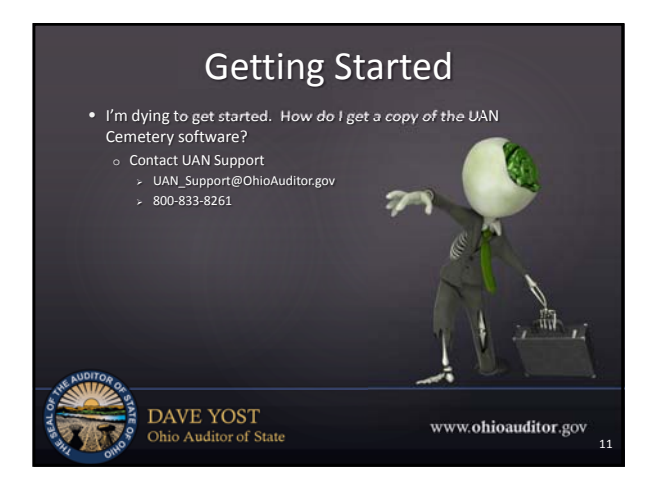

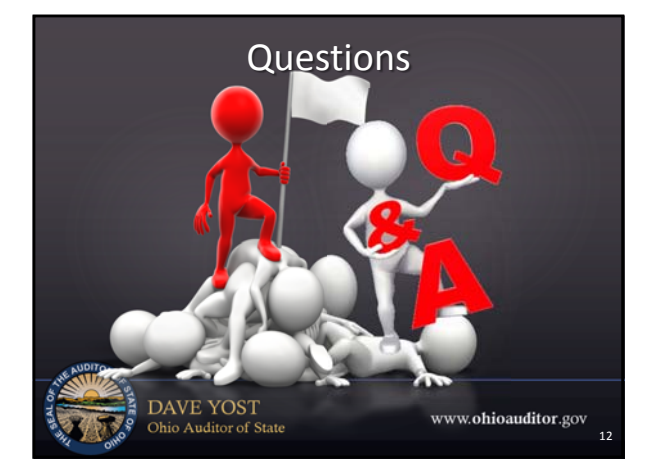

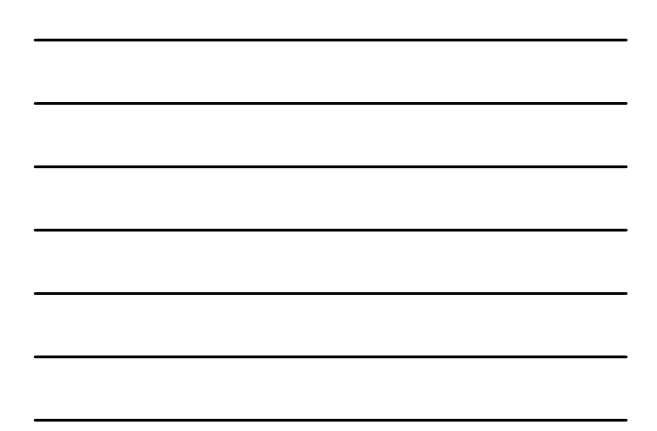

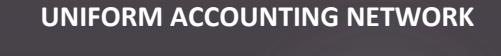

88 East Broad Street, 5<sup>th</sup> Floor Columbus, Ohio 43215

Phone: (800) 833‐8261 Fax: (877) 727‐0088 Email: UAN\_Support@OhioAuditor.gov

**DAVE YOST**<br>Ohio Auditor of State

www.ohioauditor.gov

13

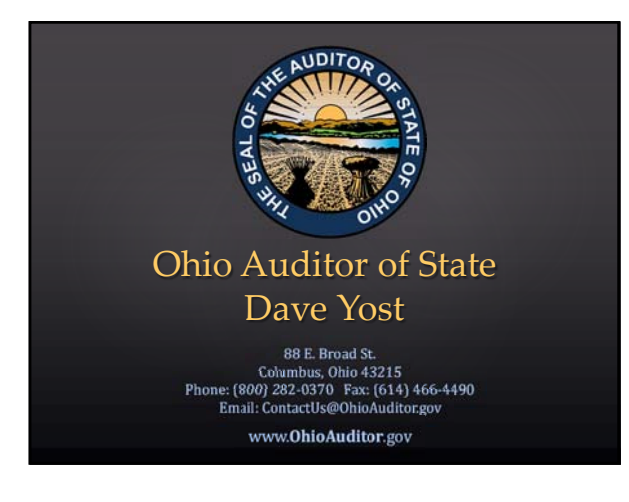